## RARC Remote-controlled Station Tips

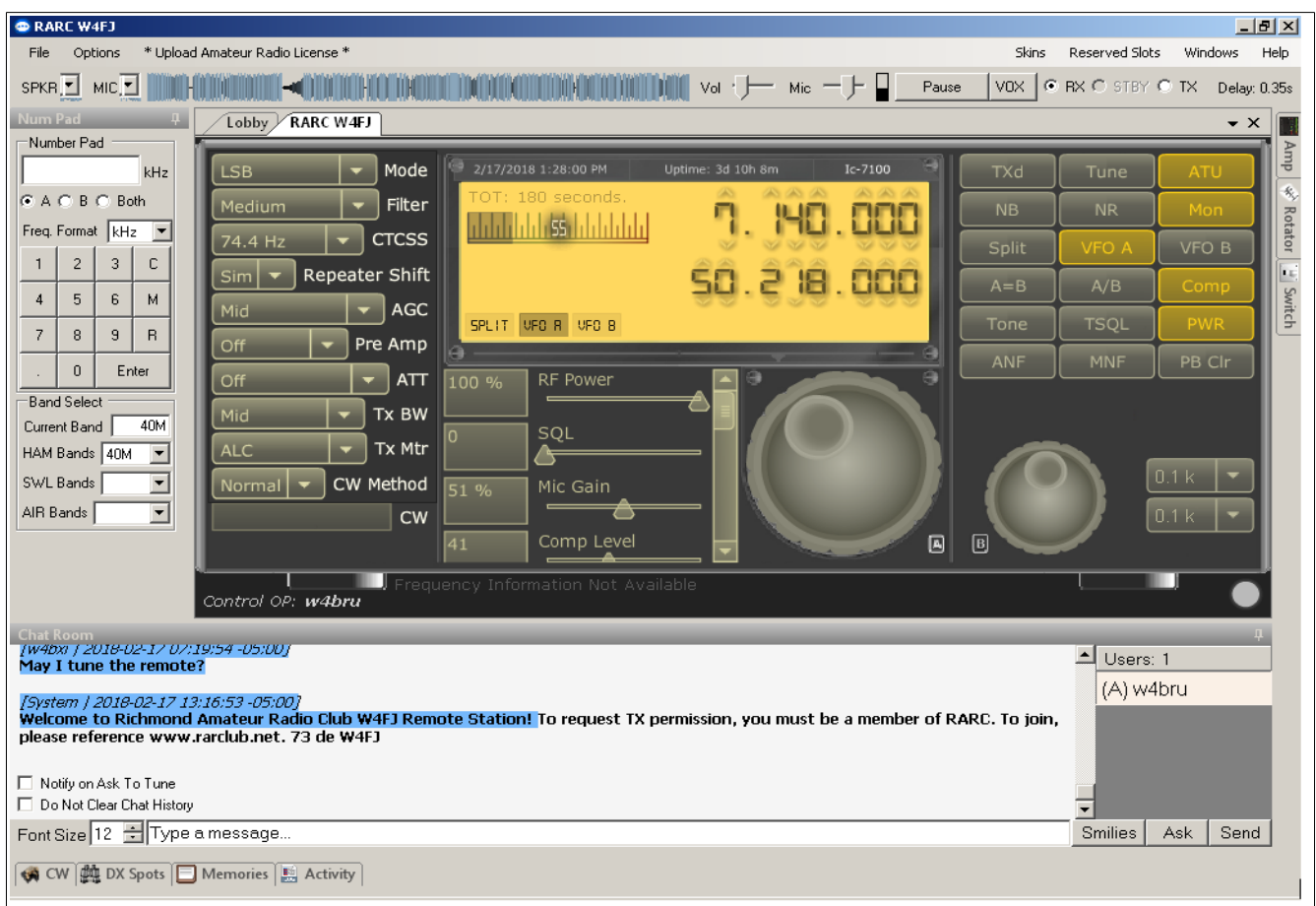

Bruce MacAlister, W4BRU

Figure 1: W4FJ RARC Remote Station on a Windows computer set to 40-meters

Setting up band, modes, etc.

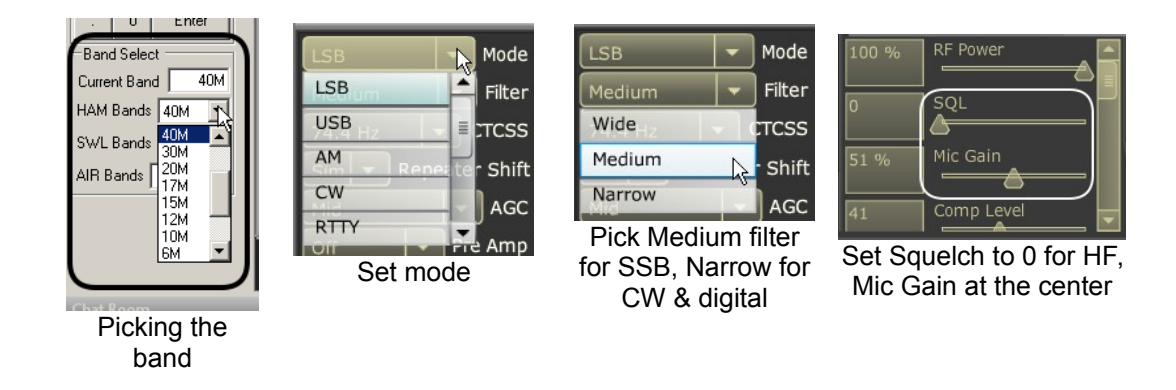

## Tuning

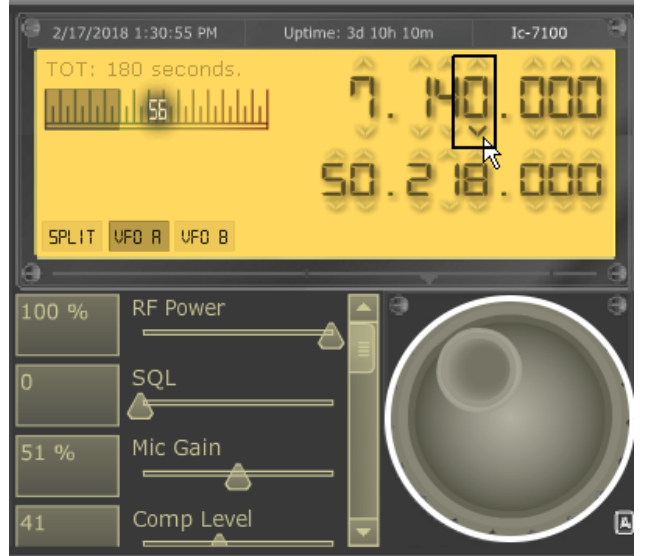

Use the up-down arrows (top) to tune. Put the mouse pointer on the big knob (bottom) and use the mouse wheel to tune.

## Adjust speaker and microphone volume

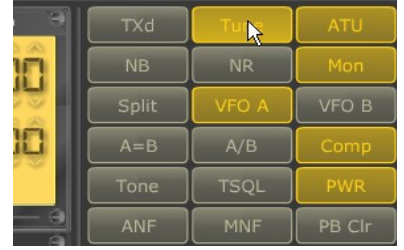

Click the Tune button. The frequency will briefly turn red.

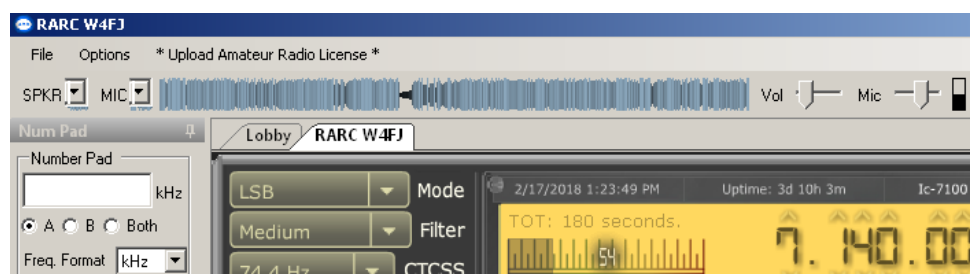

Adjust the Vol slider for listening. Adjust Mic by transmitting and setting so the audio spectrum display is just edging into the red when speaking loudly.

## **Disconnecting**

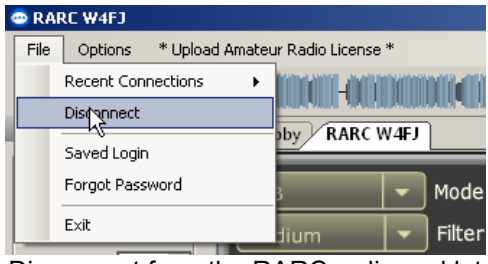

Disconnect from the RARC radio and let others use it